# 2022

## Arbitrage avec BAMS

1-3-2022

## Inhoud

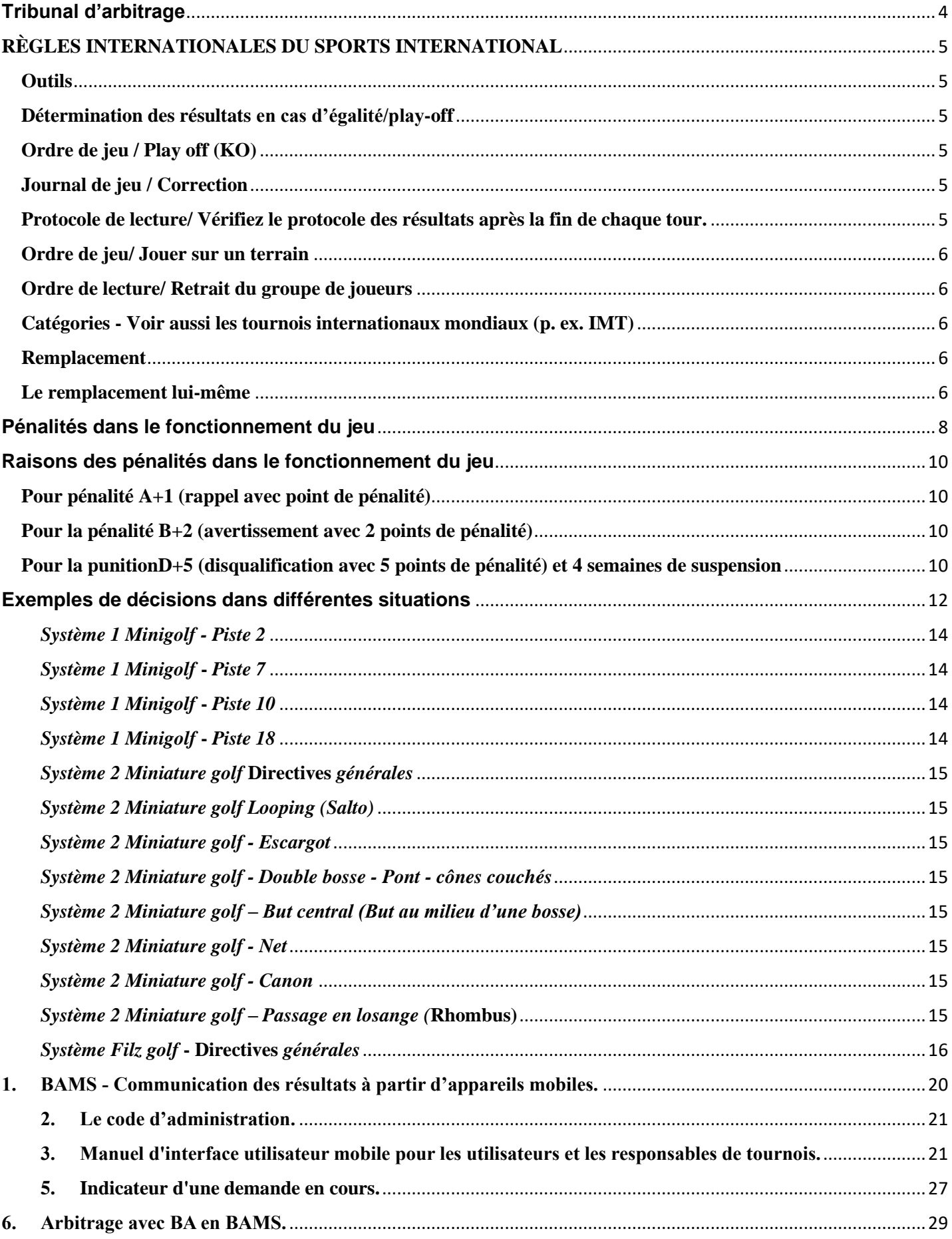

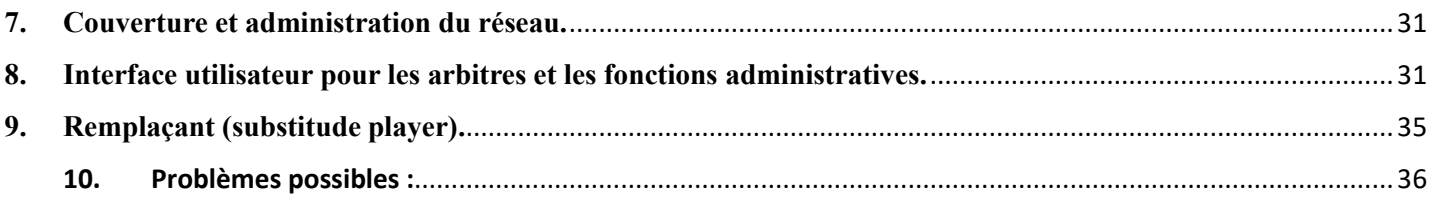

## <span id="page-3-0"></span>**Tribunal d'arbitrage**

- Se compose d'un arbitre principal, ainsi que d'au moins 2 arbitres supplémentaires par type de terrain.
- Est responsable du bon fonctionnement du jeu et fournit tout le soutien nécessaire aux organisateurs et aux joueurs.
- Vérifie les limites et les lignes de marquage, ainsi que les obstacles
- Met en évidence les éventuels obstacles mobiles / structures d'obstacles
- Vérifie que les obstacles sont complets, vérifie les défauts (densité et hauteur du filet, etc.)
- Définit la procédure pour les erreurs sur le web
- Doit intervenir immédiatement en cas de violation des règles et émettre des sanctions appropriées. *(Un traitement égal pour tous les participants, mais avec un certain « sentiment* » pour les nouveaux arrivants !*)*
- Assure la saisie correcte de toutes les données nécessaires dans le protocole d'arbitrage, si BA – BAMS est utilisé par ce système.

Un ensemble mis à jour des règles doit être placé au bureau du tournoi afin qu'il puisse être utilisé pour des questions réglementaires difficiles.

En cas de discussion, la version originale WMF (anglais) est utilisée.

En cas de différend sur le terrain avec les participants, les arbitres - éventuellement avec le viceprésident du comité sportif - devraient se retirer dans un endroit calme pour voter en interne sur la décision et seulement ensuite communiquer d'une seule voix au monde extérieur.

D'une part, cette procédure vise à se protéger contre les mauvaises décisions hâtives, mais aussi à se protéger des discussions publiques avec différentes interprétations des règles au sein du tribunal arbitral.

## <span id="page-4-0"></span>**RÈGLES INTERNATIONALES DU SPORTS INTERNATIONAL**

#### <span id="page-4-1"></span>**Outils**

- L'utilisation ou le transport d'appareils (p. ex. équipement de but, niveau à bulle (et équipement similaire) est interdit à toutes les personnes au tournoi - pendant le tournoi.
- Les téléphones mobiles et les appareils similaires doivent être réglés de manière à ne pas émettre de signaux acoustiques.
- L'utilisation ne doit pas interférer avec les autres participants au tournoi ou le calendrier du tournoi.
- Lors d'un tour, il est strictement interdit de passer ou de recevoir des appels téléphoniques.
- Les plans de piste ou divers documents écrits (également sous forme électronique) peuvent être utilisés dans toutes les compétitions nationales et internationales
- Les paravents peuvent être utilisés lors des championnats internationaux s'ils sont transparents.

#### **Résultats**

#### <span id="page-4-2"></span>**Détermination des résultats en cas d'égalité/play-off**

En cas d'égalité pour la 1ère, la 2<sup>ème</sup> place ou la 3<sup>ème</sup> place, un Play-Off sera joué entre ces joueurs ou équipes. Il commence sur la piste 1 et continuera éventuellement sur les pistes suivantes jusqu'à ce qu'il y ait une différence de points. Le 1<sup>er</sup> joueur (+ équipe) change après chaque piste.

L'ordre de jeu sur la 1ère piste lors d'un Play-Off normal est déterminé par le tirage au sort ou toute autre méthode de loterie appropriée. Avec des formats de tournoi spéciaux, il est possible de commencer à jouer sur des pistes autres que la piste 1. Ces dispositions éventuellement différentes ont été établies et publiées lors de l'enregistrement. Dans les tournois, organisés sur différentes installations, la piste 1 de la dernière installation jouée est la première piste des barrages. Ne pas participer aux Play-Off conduit à un placement plus faible.

Si le play-off n'est plus possible à ce moment-là en raison de circonstances, on utilisera :

- a) Le nombre le plus élevé de « un »
- b) La différence entre le score le plus élevé et le score le plus bas.

#### <span id="page-4-3"></span>**Ordre de jeu / Play off (KO)**

L'ordre du jeu tourne à chaque piste.

 1 ère piste : Joueur 1, joueur 2 ou joueur 1, joueur 2, joueur 3, joueur 4 2 ème piste : joueur 2, joueur 1 ou joueur 2, joueur 3, joueur 4, joueur 1 Etc.

#### <span id="page-4-4"></span>**Journal de jeu / Correction**

Une correction d'une mention incorrecte d'un résultat de piste dans le journal de jeu ne peut plus être effectuée si le résultat du tour est signé par le joueur et la direction du tournoi.

#### <span id="page-4-5"></span>**Protocole de lecture/ Vérifiez le protocole des résultats après la fin de chaque tour.**

À la fin d'un tour, chaque joueur doit vérifier son propre résultat et celui de son partenaire de jeu. Le résultat du tour doit être signé par le joueur et la direction du match. Pour ce faire, la direction du tournoi doit fournir une salle spéciale (« salle indépendante »). Si la somme du résultat du tour (score total du tour) a été calculée de manière incorrecte, la correction peut être faite sans pénalité – même après avoir entré une carte de match dans BA. (Sauf si l'erreur de calcul a été faite intentionnellement).

Lors de l'utilisation de BA, le résultat est vérifié par le joueur à chaque fois avant qu'un nouveau score puisse être entré. Chaque inscription qui n'est pas faite est alors complétée automatiquement par un 7.

#### <span id="page-5-0"></span>**Ordre de jeu/ Jouer sur un terrain**

Si un groupe de joueurs est à plusieurs pistes du groupe précédent de joueurs au cours d'un tour, un arbitre peut décider que les  $1<sup>er</sup>$  et  $2<sup>ème</sup>$  joueur de ce groupe de joueurs doivent commencer sur le prochain parcours, même si le dernier joueur du groupe de joueurs n'a pas terminé la piste en cours. Cela peut être commandé à plusieurs reprises par un arbitre à sa discrétion jusqu'à ce que le groupe en question ferme l'écart ou termine le parcours.

#### <span id="page-5-1"></span>**Ordre de lecture/ Retrait du groupe de joueurs**

Le joueur n'est pas autorisé à quitter son groupe de joueurs. Si le retrait du groupe de joueurs est nécessaire pour des raisons particulières, cela n'est autorisé qu'avec la permission d'un arbitre. Après que le délai pour le premier coup pour ce joueur a déjà commencé sur un parcours, ce joueur ne peut plus quitter le parcours pour utiliser les toilettes. Le joueur doit terminer ce cours en premier.

#### <span id="page-5-2"></span>**Catégories - Voir aussi les tournois internationaux mondiaux (p. ex. IMT)**

Toutes les catégories de joueurs sont autorisées dans la classe générale (mesdames ou messieurs).

Pour les jeunes, il y a toujours une catégorie distincte.

Les joueurs de la catégorie Étudiant entrent également dans la catégorie des jeunes.

Les joueurs de la catégorie Seniors 2 sont également admis dans la catégorie Seniors 1.

Dans un tournoi, un joueur ne peut commencer que dans une catégorie individuelle à la fois.

#### <span id="page-5-3"></span>**Remplacement**

Un joueur de remplacement est autorisé par équipe, sauf indication contraire dans les règlements ou les inscriptions. Cela doit être annoncé avant le début du tournoi à la date indiquée dans l'inscription.

Les modifications apportées à la composition de l'équipe après cette date seront considérées comme des remplaçants.

Si aucune date particulière n'est mentionnée dans l'inscription, l'annonce doit être faite au plus tard 30 minutes avant le début de la compétition prévu dans l'horaire.

Les clubs ou associations qui désignent un joueur remplaçant doivent en même temps désigner une personne qui en est réellement capable d'effectuer le remplacement.

#### <span id="page-5-4"></span>**Le remplacement lui-même**

Le joueur remplaçant peut-être remplacé à tout moment, c'est-à-dire jusqu'à la fin du tournoi. Toutefois, un remplacement n'est possible qu'après avoir terminé la piste. Si vous devez remplacer le joueur après le premier coup sur une piste, mais que vous n'êtes pas prêt et/ou si vous n'êtes pas en mesure de la terminer, 7 points pour le joueur seront attribués sur ce parcours. La pénalité pour avoir résilié une piste avant que la balle ne soit dans le but n'est pas appliquée dans ce cas.

En principe, un remplacement n'est possible qu'une seule fois dans un tournoi

#### **Autres définitions**

#### **'Les heures pendant la compétition :**

Signifie la durée du début du premier joueur à l'achèvement de la dernière piste du dernier joueur pour la journée.

**Inclus:** Une possible « mort subite » (KO)

**« Surl'installation » :** La zone sur laquelle sont disposées les 18 ou 36 pistes.

**« Terminer l'installation »** S'il y a une zone réservée aux spectateurs, cette zone n'est pas considérée comme « Sur l'installation » et les sanctions sur les règles du jeu ne s'appliquent pas, mais elles appliquent celles de l'ordre public = agents des forces de l'ordre (Police, tribunal).

**Les règles de compétition et les arbitres n'ont dans ce cas, aucune compétence en l'espèce.**

**En cas d'irrégularités « hors des installations » ou impliquant des violences de toute nature, qui sont utilisées pendant et jusqu'à une demi-heure après le match, même dans les environs immédiats tels que la zone des spectateurs, cafétéria, terrasse et parking appartenant à l'aire de jeux avec ou entre les participants sont considérés comme du hooliganisme et le conseil de la RUBMG (pas les arbitres présents) peut imposer des sanctions supplémentaires indépendamment des conséquences juridiques des actions de la personne concernée au départ de D+5 (suspension minimale de 4 semaines jusqu'à un maximum de 1 an).**

## <span id="page-7-0"></span>**Pénalités dans le fonctionnement du jeu**

Les violations des règles du jeu ou des lois sportives générales et les comportements antisportifs sont passibles d'avertissements, d'avertissements et de disqualifications. Les sections suivantes s'appliquent aux joueurs, même s'ils agissent en tant que maître de jeu temporaire, entraîneur.

Les pénalités doivent être indiquées aux personnes concernées dans les couleurs suivantes avec les cartes appropriées :

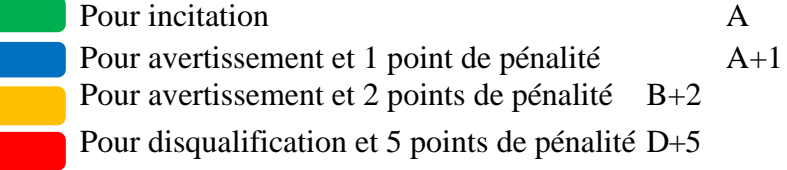

Chacune de ces sanctions ne peut être imposée qu'une seule fois à chaque joueur et entraîneur au cours d'un tournoi. Les pénalités sont clairement indiquées sur la page de couverture du protocole de jeu avec les informations « A », « A-1 », « B-2 » ou « D-5 ». Les raisons sont indiquées au recto et au verso du journal de jeu ou via le système de pointage électronique. Le directeur de jeu / arbitre en chef doit être immédiatement informé des infractions pénales. Toutes les pénalités doivent être annoncées immédiatement en les plaçant sur le tableau d'affichage officiel. Dans le cas de D+5, vous serez licencié pour la durée du match.

En général, des sanctions doivent être émises dans l'ordre, à moins que l'infraction ne soit punissable d'une valeur plus élevée en vertu des règles.

En plus de ces 4 pénalités, le comité d'arbitrage peut décider d'augmenter le nombre de rappels verbaux (selon la durée d'un tournoi et le type de participants – par exemple les jeunes) avant d'utiliser la punition A.

**Compétition par équipes** : Toutes les pénalités seront attribuées à l'équipe en question.

Si un match est suivi d'une compétition KO, toutes les pénalités seront annulées, à l'exception d'une disqualification,"D+5 »

#### **1) Pénalités pour les joueurs et les entraîneurs.**

- a. Les violations des règles du jeu ou des lois sportives générales, ainsi que les comportements antisportifs sont passibles d'avertissements et de disqualifications. Les sections suivantes s'appliquent aux participants inscrits à titre de superviseurs ou de fonctionnaires lorsqu'ils opèrent dans l'établissement.
- b. Les membres du comité arbitral peuvent imposer des sanctions aux entraîneurs / officiels comme suit :
	- **Niveau 1 :** Rappel
	- **Niveau 2 :** Retirer l'entraîneur / l'officiel de l'établissement pour le reste de la journée
	- **Niveau 3 :** Retirer l'entraîneur de l'installation pour le reste du tournoi
- c. Chacune de ces sanctions ne peut être imposée à un entraîneur ou à un officiel qu'une seule fois au cours d'un tournoi.
- d. En outre, les sanctions doivent être montrées à l'entraîneur ou officiel par des cartes colorées avec les couleurs suivantes:

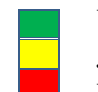

Verte pour le niveau de pénalité 1

Jaune pour le niveau de pénalité 2

Rouge pour le niveau de pénalité 3

- e. L'entraîneur / officiel puni avec le niveau 2 ou le niveau 3 ne peut pas être remplacé par un autre. Le droit d'intervention est suspendu jusqu'à l'expiration de la réprimande.
- f. L'entraîneur / officiel puni avec le niveau 2 ou le niveau 3 n'est pas autorisé à influencer le jeu en aucune façon, même de la salle des spectateurs, pendant la durée de sa réprimande.

## <span id="page-9-0"></span>**Raisons des pénalités dans le fonctionnement du jeu**

#### **Pour la punition A (rappel sans point de pénalité)**

Pour toutes les infractions par négligence, telles que ...

- ➢ Dépassement de temps
- ➢ Volume excessif
- ➢ Placer la balle avec le pied
- ➢ Violation des codes vestimentaires
- ➢ Quittez le groupe de jeu sans autorisation
- ➢ Marcher sur la piste (Système 2 éternite)
- ➢ Son de l'appareil électronique (musique, parole, ...)
- Si la pénalité A, a déjà été attribuée, le niveau suivant A+1 doit être utilisé automatiquement !

#### <span id="page-9-1"></span>**Pour pénalité A+1 (rappel avec point de pénalité)**

Pour toutes les infractions de négligence grave.

Plus secrètement un avantage, tel que ...

- ➢ Erreur de protocole après la signature
- *(Punition pour le joueur et l'écrivain)*
- ➢ Le téléphone portable sonne.

Si la pénalité A+1 a déjà été accordée, le niveau suivant B+2 doit être utilisé automatiquement !

#### <span id="page-9-2"></span>**Pour la pénalité B+2 (avertissement avec 2 points de pénalité)**

Pour toutes les violations intentionnelles, telles que ...

- ➢ Notification du score délibérément incorrecte
- ➢ Pose incorrecte de la balle (p. ex. pendant le nettoyage)
- ➢ Changement de balle non autorisé
- ➢ Utilisation de la mauvaise balle (taille)
- ➢ Arrêt anticipé du jeu
- ➢ Changer le cours de la balle
- ➢ Faire des marques sur la piste, apporter des modifications à la piste.

Si la pénalité B+2 a déjà été accordée, le niveau suivant D+5 doit être utilisé automatiquement et la personne concernée disqualifiée.

## <span id="page-9-3"></span>**Pour la punitionD+5 (disqualification avec 5 points de pénalité)**

## **et 4 semaines de suspension**

Pour tout type d'infraction grave, telles que...

- $\geq$  Activités, conditions<br> $\geq$  Influence de l'alcool
	- ➢ Influence de l'alcool ou de drogues
- ➢ Fumer sur le terrain (y compris les soi-disant cigarettes électroniques)
	- ➢ Participation malgré la suspension
	- ➢ Modification / entrée incorrecte dans le journal de jeu
- $\geq$  Dommages aux biens étrangers<br> $\geq$  Insulte aux membres du comité
- ➢ Insulte aux membres du comité des arbitres, du jury ou des organisateurs du tournoi ou des responsables des associations.
- ➢ Le joueur effectue des violences de toute nature.
- ➢ Infractions de dopage (ONAD)

#### *... et toute forme de violation après la punition déjà prononcée B+2*

La personne concernée doit être disqualifiée (doit quitter immédiatement les installations du tournoi) et être suspendue pendant au moins 4 semaines, selon le type d'infraction

L'interdiction commence un jour après le dernier jour du tournoi.

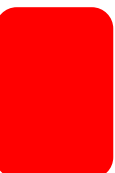

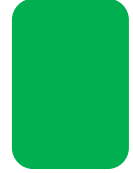

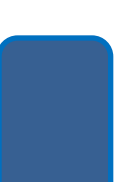

Pour certains faits, des interdictions plus longues se produisent comme suit :

Les suspensions de plus de 3 mois doivent être discutées et enregistrées par la suite au sein du comité d'arbitrage avec le vice-président sportif, au plus tard 15 jours après les faits.

#### **Suspension de 8 semaines :**

- > Participation malgré une suspension de 8 semaines d'interdiction.<br>
> Langage offensant à un arbitre aux membres du jury à un officiel
- Langage offensant à un arbitre, aux membres du jury, à un officiel de tournoi ou de club.

**Suspension de 3 mois :** 

➢ Pour avoir délibérément inscrit un mauvais score (prouvé sans aucun doute).

#### **Suspension de 6 mois :**

➢ Pour une utiliser ou jouer sous l'influence de drogues ou de boissons alcoolisées / aliments ou de fumer pendant les tournois sur le terrain.

**1 an:** 

➢ Pour toute forme de violence.

#### **Suspension en raison d'une sanction de ONAD** / **AMA :**

➢ Il y a une interdiction de toute les formes de dopage. Elle doit être déterminée par l'autorité compétente et la sanction appliquée conformément aux règlements en vigueur de l'ONAD / AMA et aux règlements antidopage de la WMF.

Le membre actif (RUBMG) et le club du joueur concerné doivent être informés de l'interdiction et une notification doit également être publiée (site Web). L'organisateur du tournoi des championnats internationaux et le membre actif (RUBMG) où le tournoi a eu lieu doivent en informer le directeur sportif de la WMF. Toute interdiction donnée à un joueur par un membre actif ou une fédération internationale est valable dans le monde entier pendant toute sa durée et comprend le fait d'agir en tant que participant inscrit à un tournoi.

## <span id="page-11-0"></span>**Exemples de décisions dans différentes situations**

*Point de départ : aucune pénalité n'a encore été accordée !*

- a) Une jeune recrue cherche en vain son entraîneur parce qu'il a la balle Les adolescents concernés reçoivent un rappel sans avertissement écrit, indiquant la punition en cas de récidive
- b) Le joueur a dépassé le temps pour la deuxième fois, en outre, le groupe précédent est déjà 3 pistes plus loin.

**A** – Avertissement : Séparez le groupe de jeu et écrivez A

c) Un as ou un but a été empêché parce que la balle rebondit à nouveau hors du trou, parce que le dernier joueur du groupe précédent a oublié sa balle dans le trou et le groupe joue déjà sur la piste suivante, ou le joueur de son propre groupe oublie sa balle dans le trou.

Le joueur doit continuer à jouer à partir du point où la balle s'est arrêtée.

Un avertissement (sans point de pénalité) pour le joueur qui n'a pas sorti la balle du trou (conduite antisportive)

d) Le joueur quitte à plusieurs reprises son groupe pour ramasser des balles

**A+1** - Si d'autres participants sont gênés

- e) Le joueur joue la piste avant que le joueur précédent ait fini de jouer **A -** Les coups joués comptes et jouer le prochain coup de la zone de départ.
- f) Le joueur joue une balle qui est trop grande / trop petite, ou change la balle illégalement **B+2**
- g) Le joueur reprend la balle après un avertissement verbal (par frustration). **A**
- h) Le joueur téléphone ou reçoit des appels sur son portable.

**A**

**A+1 -** *Selon le 3.1.13.1 Les téléphones mobiles et les appareils similaires doivent être réglés de manière à ce qu'ils n'émettent pas de signaux acoustiques.*

*L'utilisation ne doit pas interférer avec les autres participants au tournoi ou le calendrier du tournoi.*

*Lors d'un tour, il est strictement interdit de passer ou de recevoir des appels téléphoniques.*

- i) La protection contre le vent est faite par des personnes ou repositionnée sans l'autorisation des arbitres.
	- **A**
- j) Le joueur ne porte pas de vêtements de club appropriés (vêtements extérieurs) **A**

Reconnaissance de l'adhésion à l'association obligatoire : Compétitions par équipes : vêtements d'extérieur uniformes obligatoires (cela peut être différent lors d'un changement après / pendant la pluie).

k) Utilisation incorrecte du protocole lors de la signature

Pas de violation des règles, pas de punition

- l) L'inscription incorrecte et le résultat du tour ont déjà été signés **A+1** - Amende pour le joueur et l'écrivain.
- m) La balle est lancée sur une piste qui vient d'être jouée (pénalité pour les lanceurs et les receveurs) **R -** Si personne n'est gênée

**A+1** - Si d'autres joueurs sont gênés

- n) Volume excessif (cris de joie, ...) attirer l'attention sur cela avant le début du tournoi **A**
- o) Jeter le club, le sac de balles, ou autre similaire.

**A**

**A+1** – si un joueur est gêné, le coup peut être rejoué par le joueur lésé. **D+5** - si quelqu'un est touché

- p) Frapper avec le club dans le sol / piste (sans endommager quoi que ce soit)
- q) Le joueur ne joue pas sa piste jusqu'à la fin (il s'arrête avant d'avoir terminé le  $6^{em}$  coup). **B+2** – Le joueur reçoit un 7 en extra score.
- r) Le joueur quitte le tournoi sans justification et / ou sans le consentement de l'arbitre. **D-5**
- s) Dommages à la piste ou à l'environnement (chemin fixe, dalles de béton, etc.) **D-5**
- t) Le joueur insulte des participants, jury, organisateurs arbitres ou autres d'autres joueurs. **D-5**

#### **Procédure recommandée pour la disqualification**

*Écrivez dans le protocole de l'arbitre :*

- ✓ *Tour*
- ✓ *Numéro de la piste (ou lieu de l'événement)*
- ✓ *Numéro de licence*
- ✓ *Nom*
- ✓ *Description de l'incident*
- ✓ *Tous les témoins.*

Faire signer les procès-verbaux par tous les arbitres et les envoyer au conseil d'administration de la RUBMG.

#### **Lignes directrices pour les travaux spéciaux**

#### *Système 1 Minigolf* **- Directives** *générales*

- o Dimensions standard: Longueur=12m Largeur=1.25m Cercle cible =2.50m
- o Il y a toujours une façon prescrite
- o Pour les pistes sans obstacles, la ligne de délimitation est située 50 cm après le point de départ.
- o La construction d'images miroir de différentes pistes est possible

#### <span id="page-13-0"></span>*Système 1 Minigolf - Piste 2*

o Si la balle saute par-dessus l'une des pierres (=obstacle), vous devez jouer à partir du point de départ du saut

#### <span id="page-13-1"></span>*Système 1 Minigolf* **-** *Piste 7*

- o La balle peut être joué à l'extérieur du cercle de but par une élévation (tee)
- o Dans la zone d'un dispositif de protection, la balle peut être déplacée de 30 cm en direction du cercle cible
- o Butte / Bosse (Hill) n'est pas obligatoire
- o La ligne de délimitation (entre les 2 poteaux) est alignée avec la tangente du cercle cible

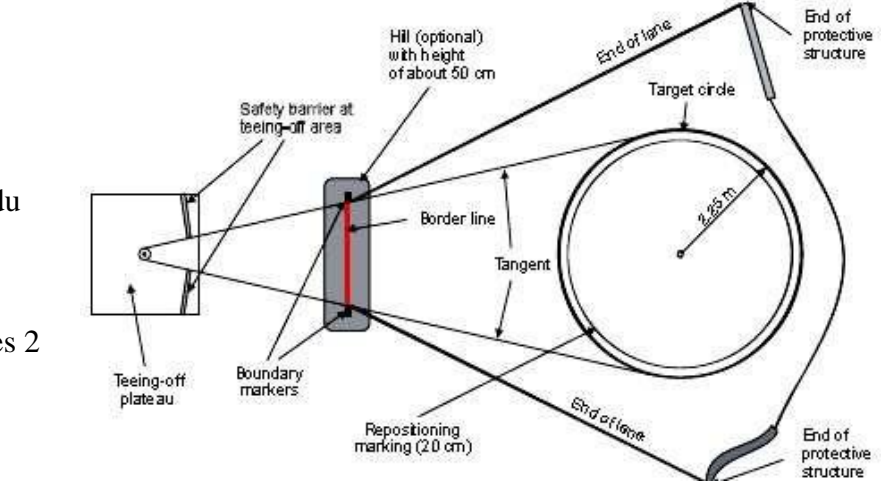

#### <span id="page-13-2"></span>*Système 1 Minigolf* **-** *Piste 10*

- o La ligne de délimitation est située juste derrière le sommet de la troisième colline
- o La balle **doit** toucher la piste entre les bosses

#### <span id="page-13-3"></span>*Système 1 Minigolf* **-** *Piste 18*

- o Baan n'a pas de ligne de délimitation.
- o La piste est bien jouée si la balle reste dans réceptacle après avoir surmonté la pente, ou qu'elle rentre dans le réceptacle et en ressort par l'arrière ou par les côtés de celui-ci selon sa conception.
- o Si la balle revient après avoir surmonté la pente ou qu'elle saute latéralement hors de la pente, le prochain coup se jouera du départ.

#### <span id="page-14-0"></span>*Système 2 Miniature golf* **Directives** *générales*

- o Dimensions standard: Longueur=6.25m Largeur=0.90m Cercle cible =1.40m
- o Zone de départ : 40 x 50cm
- o La construction d'images miroir de différentes pistes est possible
- o Il n'est pas permis de marcher sur les pistes (obstacles) ou de traverser ou de sauter par-dessus les pistes.
- o Il est permis de poser le pied sur les cadres pour effectuer un coup.

#### <span id="page-14-1"></span>*Système 2 Miniature golf Looping (Salto)*

o Considéré comme étant joué correctement lorsque la balle est passée à la fois par l'entrée et la sortie du salto.

#### <span id="page-14-2"></span>*Système 2 Miniature golf - Escargot*

- o La balle doit suivre à travers l'entrée et toute l'allée de la boucle à la ligne de délimitation.
- o La balle a quitté le chemin prescrit quand elle saute par-dessus les bords latéraux en face de la ligne de délimitation ou saute par-dessus l'escargot.

#### <span id="page-14-3"></span>*Système 2 Miniature golf - Double bosse - Pont - cônes couchés*

- o La ligne de délimitation est située juste derrière le sommet de la deuxième bosse.
- o Ou juste derrière le sommet de la bosse
- o Ou directement derrière le sommet du deuxième cône, étendu à la bande opposée.

#### *Système 2 Miniature golf – Bac* **à** *fleurs*

- o Piste sans frontière
- o La piste n'a pas de chemin prescrit
- o Le but est l'intérieur du bac

#### <span id="page-14-4"></span>*Système 2 Miniature golf – But central (But au milieu d'une bosse)*

- o La ligne de délimitation est à 50 cm après le départ
- o Lorsque la balle s'arrête sur la bosse, elle peut :
	- Être placée parallèlement à la base de la bosse jusqu'à 20 cm de la bosse dans la direction d'où elle est venue.
	- Ou peut aussi jouer à partir du point où la balle s'est arrêtée sur la bosse.

#### <span id="page-14-5"></span>*Système 2 Miniature golf - Net*

Il n'y a pas de chemin prescrit entre la sortie et le filet

#### <span id="page-14-6"></span>*Système 2 Miniature golf - Canon*

Début du tuyau 500 cm depuis le début de la piste Diamètre du tuyau 4,5 - 6,5 cm

#### *Système 2 Miniature golf – Volcan*

Largeur d'obstacle du volcan : 15cm à 20cm extrémité de la largeur des obstacles : 7.5cm à 9.5cm Variante : avec écart de croix au lieu du trou

#### <span id="page-14-7"></span>*Système 2 Miniature golf – Passage en losange (***Rhombus)**

L'obstacle peut être tourné à 180° ou symétrique.

#### *Système 2 Miniature golf - Plateau*

Diamètre du plateau : 40 - 60 cm

#### <span id="page-15-0"></span>*Système Filz golf* **- Directives** *générales*

- o Dimensions standard : longueur sans hexagone  $= 6$  à 16 m, avec hexagone  $= 9$  à 18 m (les deux incl. Départ : Largeur =  $0.90$  m : hexagone =  $1.80$  m ou  $2.40$  m.
- o Une plaque de départ : 1.30 à 1.50 m sur 20cm
- o Hauteur de la pente : 0.30 sur 1.60 m
- o But  $=10cm$
- o La construction en miroir de différentes pistes est possible
- o La position du trou (but) peut se trouver n'importe où dans l'hexagone tant que la distance minimale au bord est de 30 cm.
- o Les pistes sans hexagone n'ont pas de ligne de délimitation. *Nouveaux sont les tables* avec les pentes et les angles d'inclinaisons : Objectifs du tableau 1 et obstacles similaires Portes latérales de la piste 2 Table 3 : Örkelljunga, Möllberg - Mulde, pente avec trou vertical, fer à cheval et échelle stationnaire Table 4 : Piste en pente avec trou central, pente avec trou latéral, But central Table 5 : Paragraphe allemand, paragraphe suédois

#### *Système Filz golf* **– Boîtes (Piste 3 également applicable à piste 5 illusion d'optique)**

- o La ligne de délimitation est située directement à la fin du 1er obstacle
- o 3, 4 ou 5 boîtes sont autorisées (distance min. 1.50m)
- o Si la balle a passé la ligne d'aide et ne se trouve pas dans la zone de jeu proprement dite, elle peut être déplacée en direction du but à une distance maximum de 50 cm de l'obstacle.
- o Si la balle n'est pas passée la ligne d'aide, le déplacement de la balle se fait coté départ.
- o Mais il est toujours possible de jouer la balle d'où elle se trouve du moment qu'elle a passé la ligne de délimitation ;

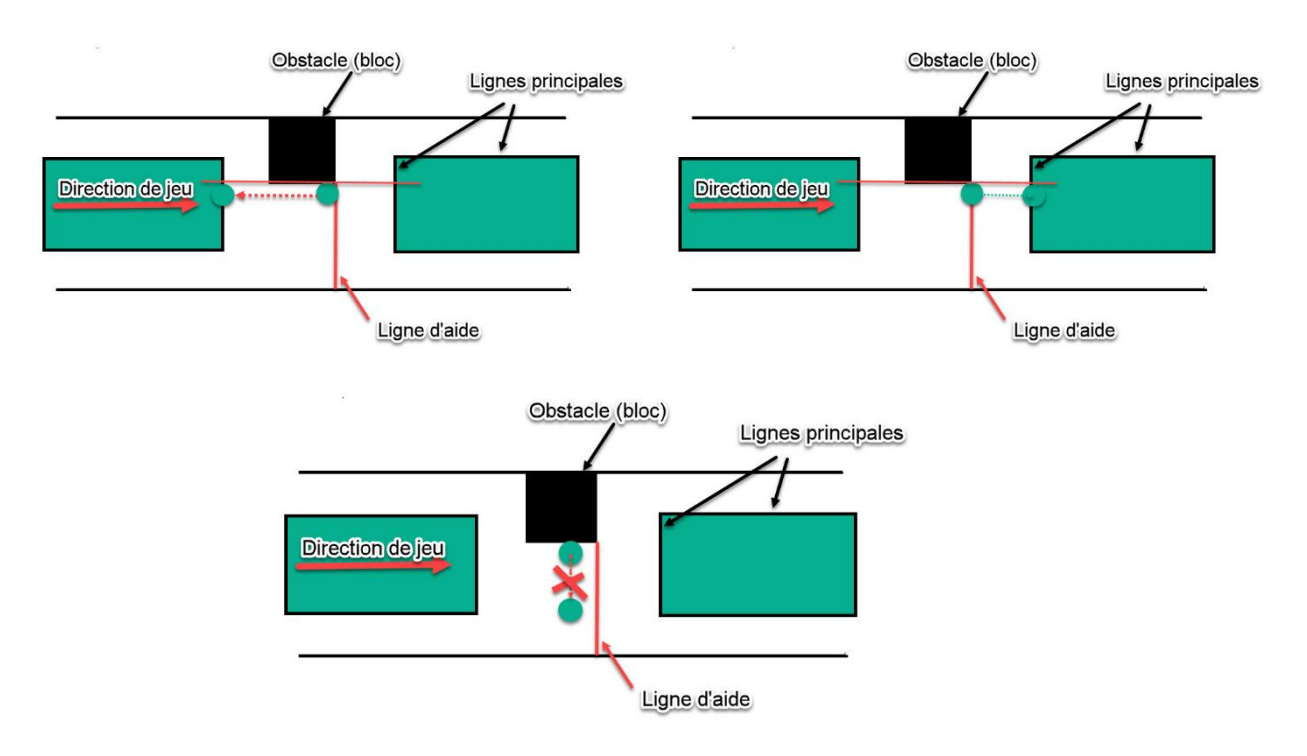

- o Si la balle (rouge) s'arrête dans le rectangle ACD, elle peut être déplacée jusqu'à 50 cm de l'obstacle vers le départ.
- o Si la balle (bleue) s'immobilise dans le rectangle ACFE, elle peut être déplacée jusqu'à 50 cm de l'obstacle vers le but

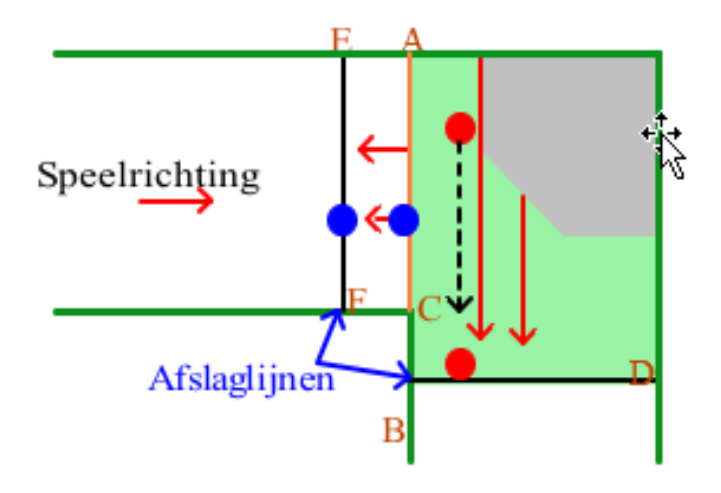

- o Si la balle (rouge) s'immobilise dans le passage, elle peut être replacée jusqu'à 50 cm de l'obstacle en direction du départ (voir dessin).
- o Si la balle touche ou dépasse le guide, elle peut être déplacée jusqu'à 50 cm vers la cible.

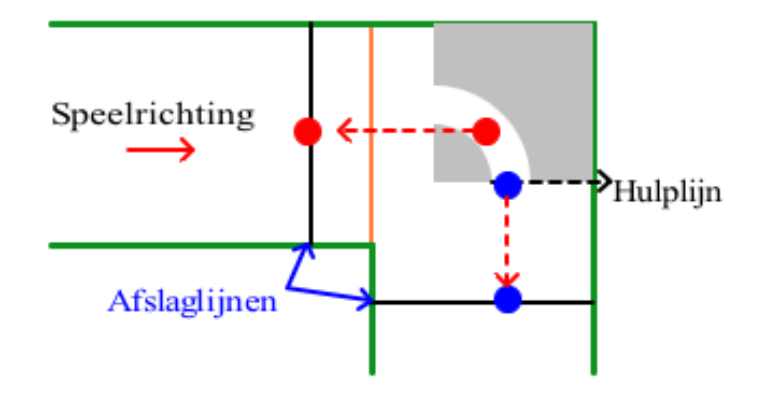

#### *Système Filz golf* **– (Piste allemande (Piste 4) (Horloge)**

- o La ligne de délimitation est située 50 cm après la plaque de départ
- o Si la balle quitte la zone de jeu elle doit être rejouée.

#### *Système Filz golf* **– Gentleman (Piste 8) (Banane)**

- o Lorsque la balle s'arrête sur le bord de la banane, on doit rejouer du départ.
- o A une piste sans hexagone, la balle est considérée comme bonne à l'intérieur de la banane.
- o Sur les pistes avec hexagone, la balle doit passer la ligne de délimitation.

#### *Système Filzgolf* **– Canal (Piste 16) (Rigole)**

(Si la balle s'arrête devant ou avec son point de contact **sur la ligne d'aide** le guide (bleu), elle peut être déplacée jusqu'à 50 cm de l'obstacle vers le départ.

o Si la ligne auxiliaire est passée, elle peut être placée jusqu'à 50 cm de l'obstacle vers le but

o Cependant, vous pouvez également continuer de jouer dans la rigole sans bouger la balle !

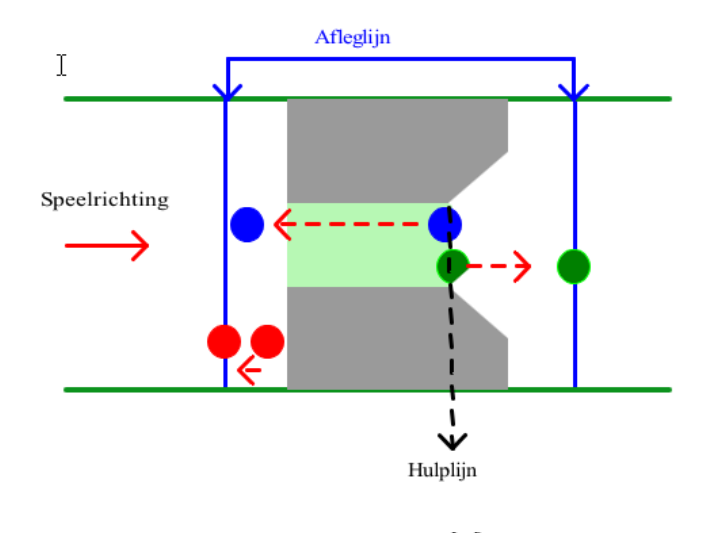

#### *Système MOS*

#### *Dès que les nouvelles règles auront été approuvées, les détails seront inclus !*

En général, les pistes MOS (minigolf open standard) ont les dimensions suivantes :

Longueur: 3 - 40 mètres Largeur : min. 0,50 mètres (certaines sections peuvent être plus étroites, et alors considérées comme des obstacles) Diamètre du but : 0,10 à 0.12 m (si le but est un trou)

Zone de départ : Une zone de départ doit être définie sur chaque piste. Ça devait être une zone définie par des marques, les dimensions ne sont pas définies.

Pour chaque piste où les règles générales ne peuvent pas être appliquées, il doit y avoir un arrangement écrit et spécifique. La disposition spécifique de la piste est le guide clair pour les joueurs et les arbitres sur le terrain en question.

#### *Ligne de délimitation :*

- **0.1** La ligne de délimitation est à la fin de la zone de départ dans le sens du jeu. Une fois que la balle a quitté la zone de départ correctement, elle est considérée comme ayant franchi la limite. Si la balle revient sur la ligne de délimitation après avoir roulé avec succès au-delà d'elle en premier, la balle peut être placée n'importe où dans la zone de départ.
- **0.2** Les pistes, où le premier obstacle couvre toute la largeur de la piste, peuvent avoir la ligne de délimitation à la fin de cet obstacle. Si la balle revient sur la ligne de délimitation après l'avoir surmontée avec succès en premier, les règles générales du sport sont appliquées (le jeu est continué à partir de l'endroit où la balle est enroulée sur la ligne de démarcation, conformément à la règle générale de repositionnement).
- ➢ Nous invitons tout le monde à développer ce manuel
- ➢ Si nécessaire, signaler les erreurs
- ➢ Les responsables de l'association sont priés d'informer leurs membres

#### *L'équipe de formation*

## <span id="page-19-0"></span>**1. BAMS - Communication des résultats à partir d'appareils mobiles.**

Il est possible de communiquer les résultats des appareils mobiles à Bangolf Arena. Le système à utiliser est le Bangolf Arena Mobile Scorecard (BAMS). Ici, les erreurs se produisent souvent dès le départ en raison de réglages incorrects ou incomplets.

#### **Problèmes connus :**

- 1) Les connexions VPN posent généralement un problème. Désactivez toutes les connexions VPN, également via le gestionnaire de tâches ! a) Déconnexion.
	- b) Allez dans le Gestionnaire des tâches et mettez fin à l'ensemble du processus là aussi.
- Connexion Internet à partir d'appareils mobiles. En général, les clubs utilisent un réseau WiFi local. Un routeur WiFi ne suffit pas toujours, car la zone ne peut pas être entièrement desservie. Cela tient aussi aux smartphones

utilisés, qui ne sont pas tous compatibles avec le WiFi. Étant donné que vous souhaitez atteindre l'ensemble du terrain de golf miniature à partir de l'endroit où l'ordinateur est installé, vous pourriez avoir besoin d'une ou plusieurs antennes supplémentaires (points d'accès extérieurs), par exemple "En Genius ENS620EXT Outdoor", au moins une avec un

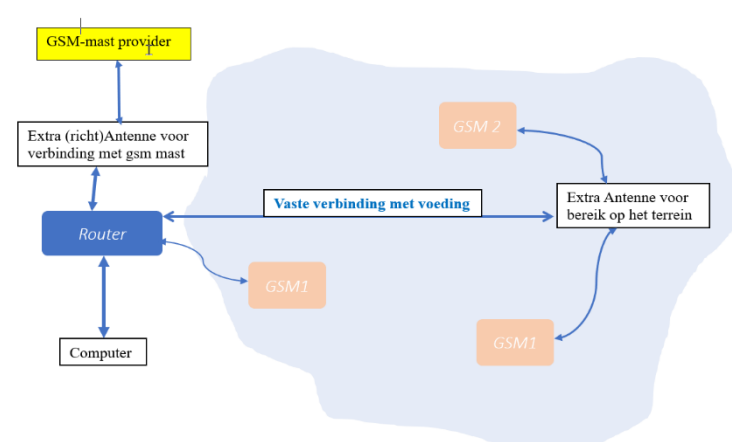

injecteur/adaptateur PoE pour l'alimentation électrique.

En Belgique, nous utilisons l'installation suivante :

Ubiquiti UniFi Dream Machine comme point d'accès

Ubiquiti UAP-AC-M-PRO - Point d'accès maillé extérieur

Ubiquiti UniFi LTE Pro 4G routeur 4G LTE Failover pour la connexion via la carte SIM s'il n'y a pas de routeur WiFi d'un fournisseur présent dans la pièce (ce qui est le cas dans 90% des cas). Vous pouvez toujours remplacer la machine Dream par un autre modèle, mais elle devient alors très élaborée pour une utilisation mobile..

Ça ne s'arrêtera peut-être pas là. Si vous avez une mauvaise réception GSM, vous aurez peut-être besoin d'une antenne supplémentaire (directionnelle) pour obtenir une meilleure connexion GSM avec votre fournisseur !

Par exemple, en connectant une antenne mimo externe aux deux ports d'antenne SMA femelle existants du routeur Huawei. exemple : Poynting XPOL-2-V3-03 11 dbi LTE MiMo Directional Antenna 5G)

Ce qui précède n'est pas une science exacte. Commencez par essayer une configuration minimale:

- 1) Connecté à l'Internet ? Vous n'avez donc pas besoin d'une antenne directionnelle supplémentaire.
- 2) Promenez-vous sur le terrain avec votre téléphone portable, restez-vous connecté ? Alors là aussi, pas de frais supplémentaires. Mais même dans ce cas, il n'y a pas de problème. L'application sur le téléphone mobile garde la trace du score jusqu'à ce que vous soyez à nouveau connecté. La seule chose est qu'en tant qu'étranger, vous ne pouvez plus suivre immédiatement les résultats piste par piste. Tous les téléphones portables ne disposent pas d'une bonne connexion wifi ! Même le même appareil peut faire la différence. Essayez plusieurs marques si possible.
- Un serveur web (avec FTP) pour publier les résultats. BAMS fonctionne aussi sans ce serveur, mais alors personne sur internet ne peut suivre le tournoi.
- Un code de club. Demandez un code de club à : **[clubcode.mgolfapp.com](http://clubcode.mgolfapp.com/)**

Il est possible d'utiliser BAMS avec un seul appareil mobile, mais pour utiliser pleinement BAMS pour les grands tournois, il faut un appareil mobile par groupe de départ. Si vous ne disposez que de quelques appareils mobiles, seuls quelques joueurs peuvent utiliser le rapport de résultats en direct et les autres doivent utiliser les protocoles papier. L'utilisation de peu d'appareils ne convient que si l'on ne suit que les meilleurs joueurs en direct.

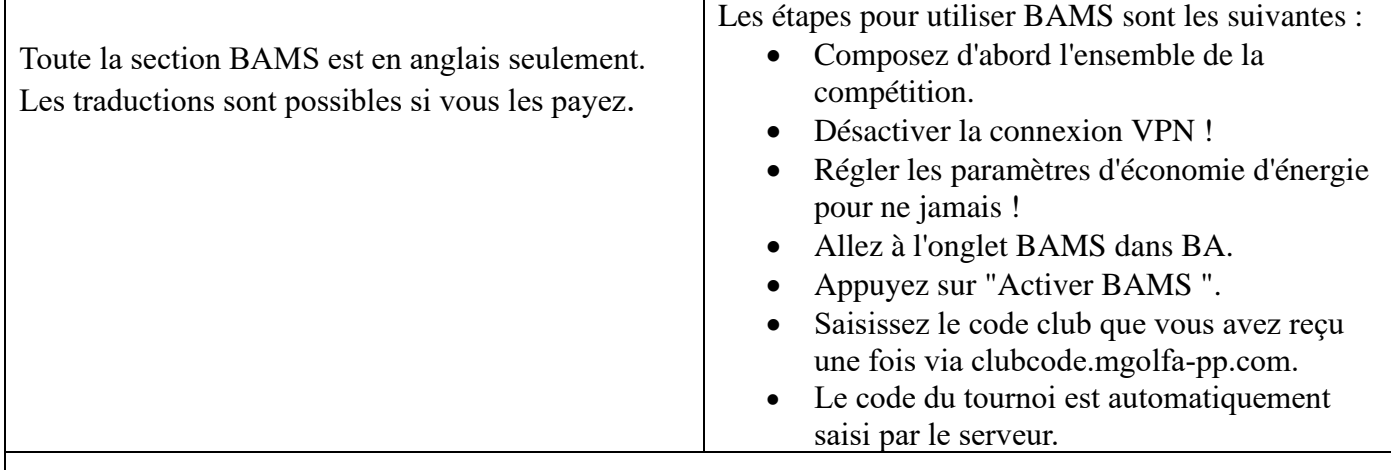

<span id="page-20-1"></span><span id="page-20-0"></span>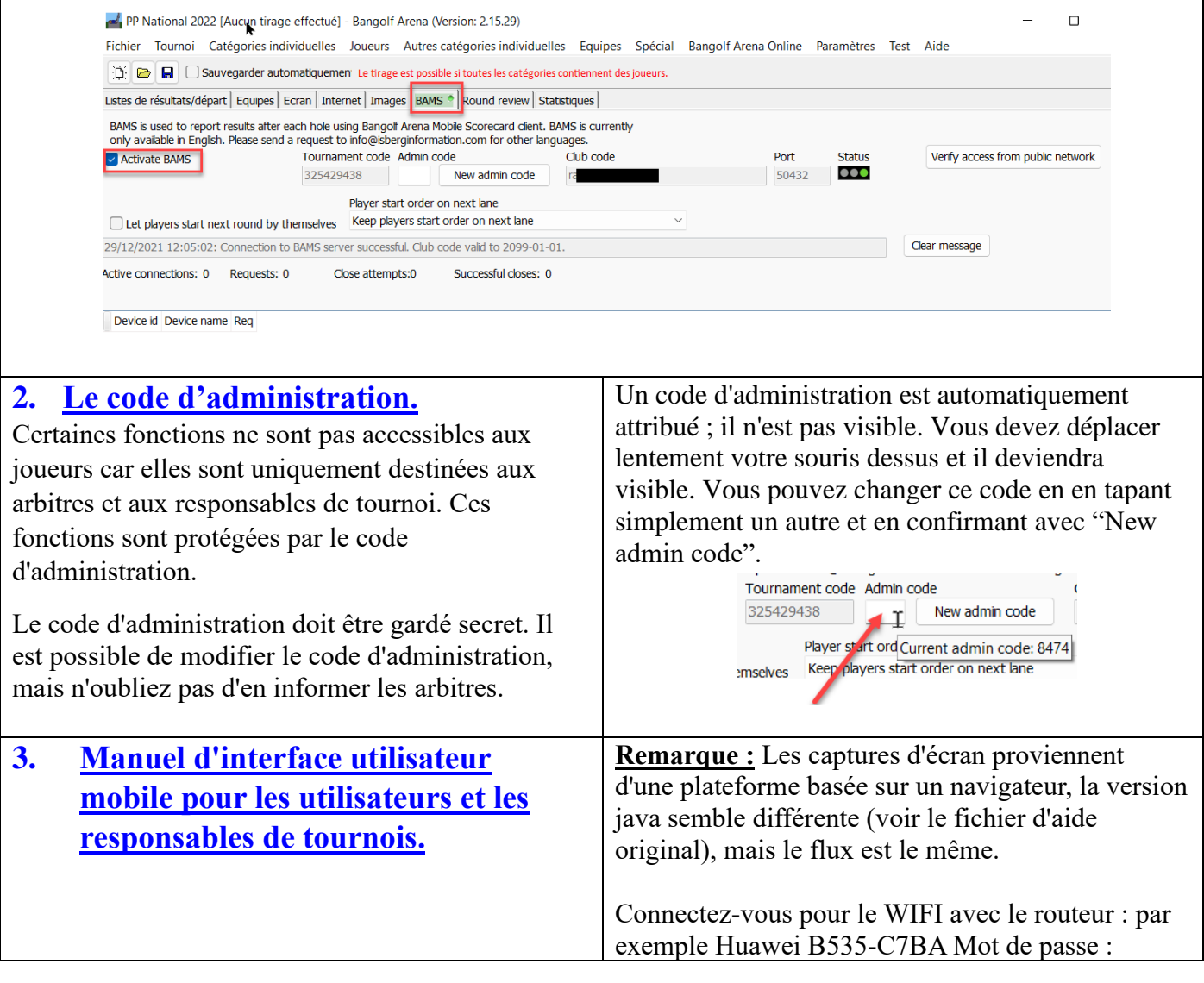

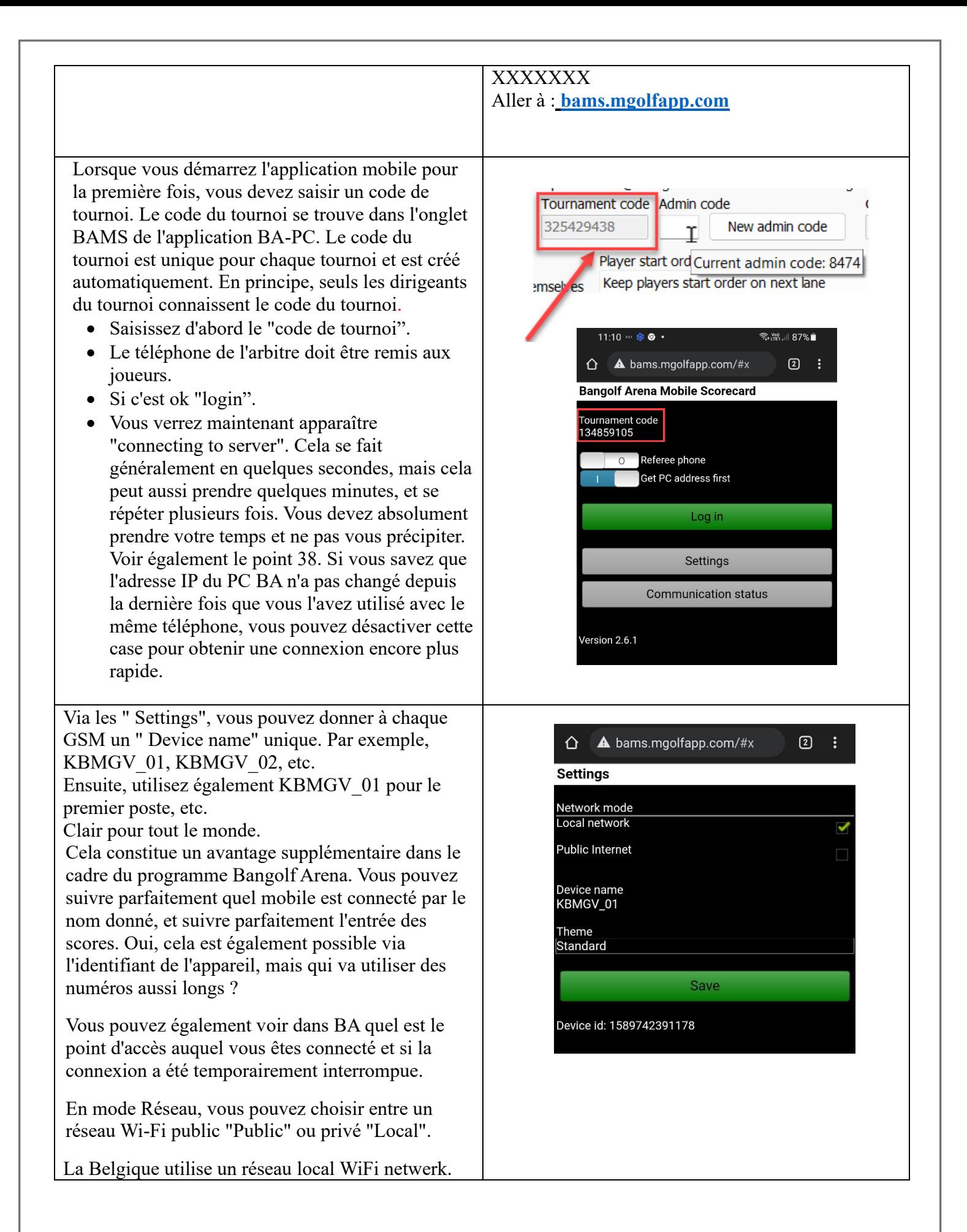

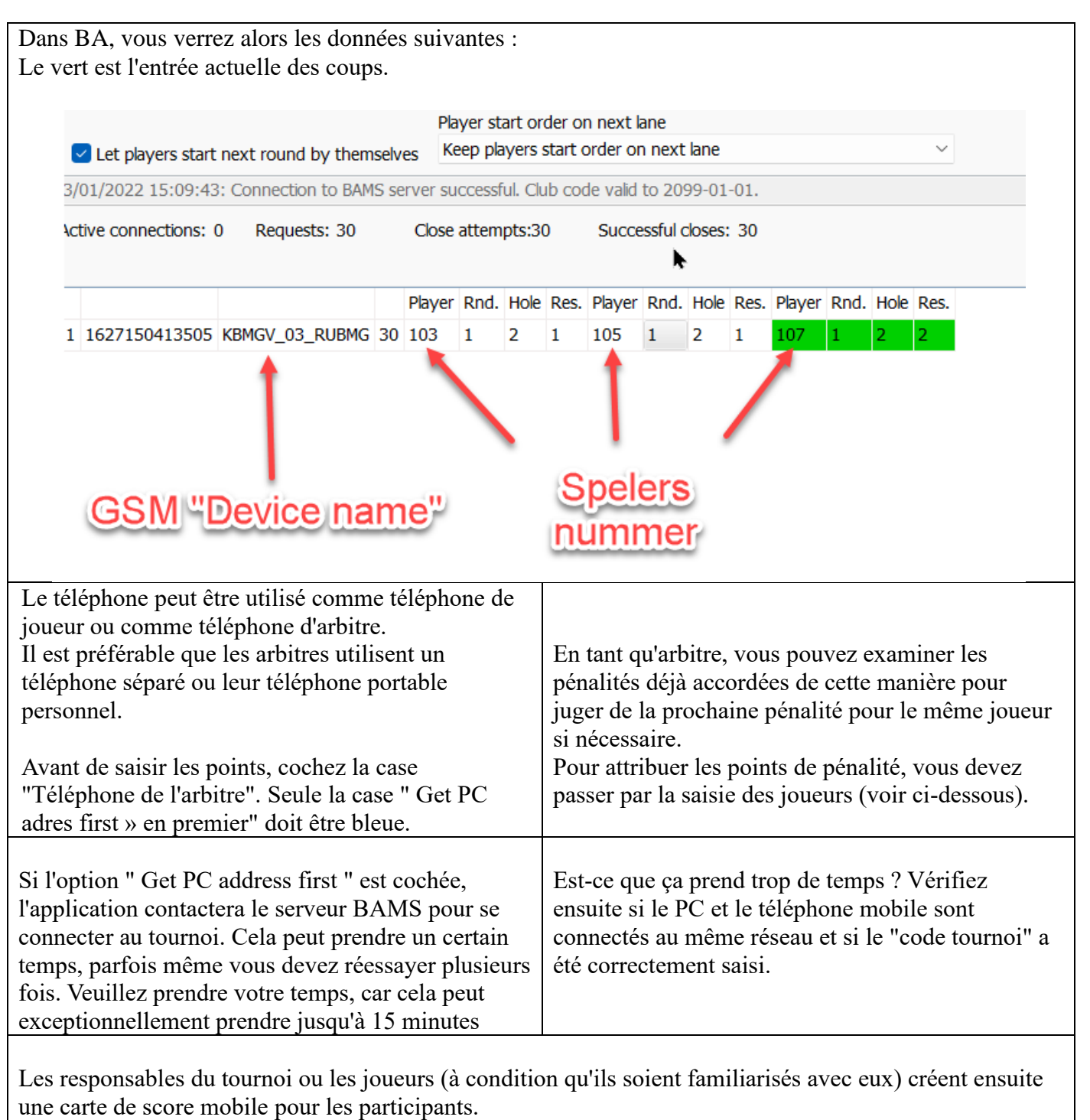

La première étape consiste à sélectionner les joueurs. Il est possible de sélectionner "Obtenir tous les joueurs" pour afficher tous les joueurs.

Dans l'étape suivante, sélectionnez le(s) lecteur(s) souhaité(s).

Mettez une coche (bleue) en face des joueurs que vous voulez sélectionner sur la carte de score et appuyez sur "Marquer". Les joueurs sélectionnés sont récupérés et affichés.

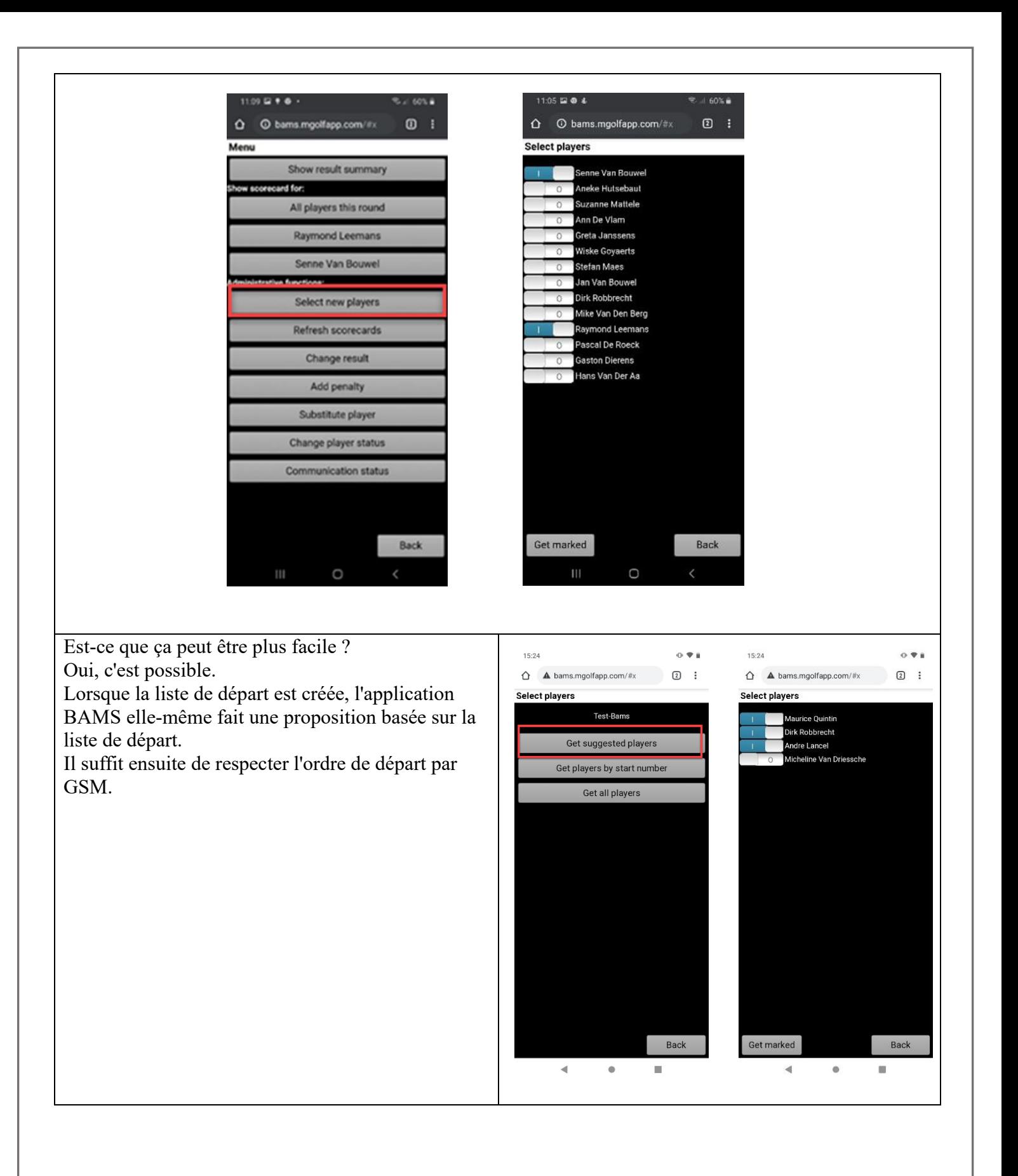

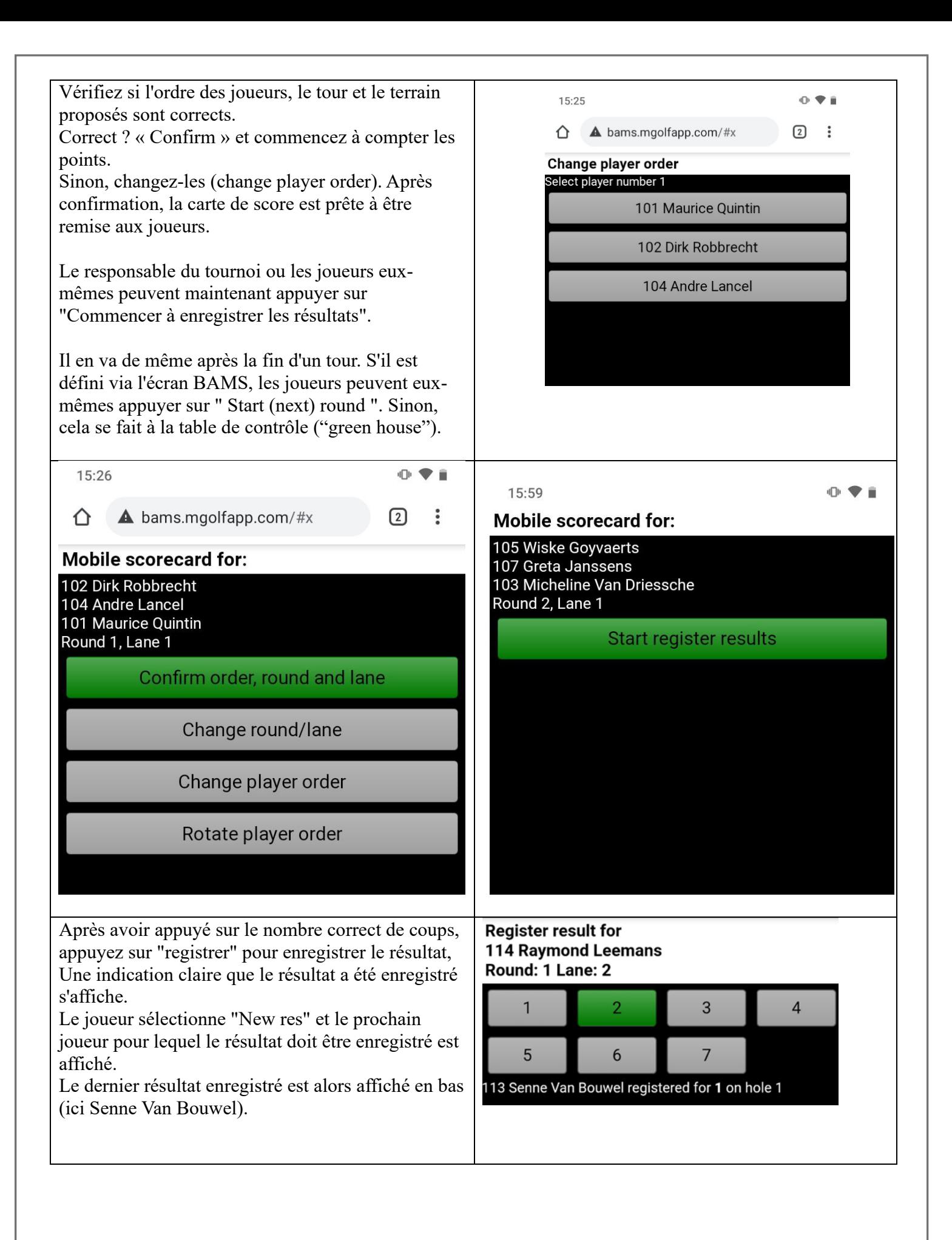

![](_page_25_Figure_0.jpeg)

Après la fin d'un tour, le responsable du tournoi doit vérifier si les résultats du tour ont été correctement enregistrés dans BA ("show result summary").

Si ce n'est pas le cas, le résultat peut être ajusté sur le smartphone via l'interface utilisateur en saisissant le code administrateur ou, mais ce n'est pas recommandé, enregistré manuellement en BA sur l'ordinateur lui-même (voir plus loin).

## **4. Utilisation de GSM pendant le « Match-Play ».**

Vous pouvez voir dans BAMS si un match individuel a été réglé. Cela signifie qu'un des joueurs ne peut pas gagner ou obtenir un match nul.

Dans ce cas, les joueurs peuvent également terminer le match à partir du téléphone si le règlement du tournoi stipule que les matchs doivent être terminés et qu'ils ont été réglés. Cette fonction n'est disponible que dans l'application web.

![](_page_26_Figure_5.jpeg)

 $11:09 \square 9 0.$ 

w scorecard for:

ative functions:

Menu

 $\hat{\mathbf{O}}$  © bams.mgolfapp.com/#x

Show result summary

All players this round **Raymond Leemans** Senne Van Bouwel

Select new players Refresh scorecards Change result Add penalty Substitute player Change player status **Communication status**   $\frac{1}{2}$  and 60% in

Back

 $\Omega$  :

## <span id="page-26-0"></span>**5. Indicateur d'une demande en cours.**

.

L'indicateur de demande en attente est un nombre affiché en bas de la carte de pointage mobile ou en haut sur certains appareils. Ce chiffre indique le nombre de demandes ouvertes pour l'application BA PC. Les demandes en suspens peuvent être, par exemple, des résultats qui n'ont pas été communiqués. Le nombre diminuera automatiquement et finira par disparaître. Ne paniquez pas si le nombre ne diminue pas. Les joueurs peuvent encore jouer. Si vous voulez avoir une idée de la raison pour laquelle le numéro ne diminue pas/disparaît, vous pouvez sélectionner "Menu/ Afficher l'état de la communication".

Que faire si le résultat n'est pas enregistré dans le client PC BA ?

Cela ne devrait pas arriver, mais cela se produit plus d'une fois. Les causes possibles sont :

• Pas de bonne connexion wifi dans les locaux ?

- Votre ordinateur portable est réglé pour s'éteindre après un certain temps.
- Votre GSM est passé de la connexion LAN locale (dans notre exemple, le Huawei) à un signal de fournisseur plus puissant, par exemple Proximus / Telenet.
- Vérifiez les paramètres GSM pour voir si vous êtes toujours sur le bon réseau. Si ce n'est pas le cas, éteignez le mauvais réseau et connectez-vous au bon réseau.

Il faut savoir que tous les résultats sont mis en mémoire tampon dans le smartphone et que dès que le contact est rétabli, tout est traité proprement.

Comment pouvez-vous savoir si rien n'est transmis mais encore stocké dans le GSM ? Si certains résultats n'ont pas encore été enregistrés, vous pouvez les visualiser dans l'indicateur "En attente" situé entre les boutons "Enregistrer" et "Menu".

Voir le bas de l'écran. Un petit nombre s'affiche, qui indique combien de scores ont été enregistrés dans le téléphone mobile et doivent encore être transférés sur le PC (dans l'exemple ici, 3).

![](_page_27_Figure_6.jpeg)

Dans tous les cas, réglez le mode Veille lors de l'utilisation de l'alimentation secteur sur "jamais" dans les "paramètres" de votre ordinateur portable sous la rubrique "gestion de l'énergie et mode veille".Si nécessaire, désactivez les connexions automatiques des fournisseurs normaux. Et ne garder que le Huawei (dans ce cas) en connexion automatique.

Il peut aussi parfois être utile d'activer et de désactiver le WLAN sur le smartphone, mais on l'oublie généralement.

Pour le tour suivant, vous pouvez faire tourner les joueurs (1 devient 3) comme vous le faites avec les cartes de score en papier.

Après la vérification des résultats, la carte de score mobile peut être utilisée pour d'autres joueurs si nécessaire. Appuyez sur "Menu" et "Sélectionner de nouveaux joueurs ".

Dans l'onglet BAMS du client BA PC, vous verrez un aperçu de tout ce qui est actuellement actif dans les "appareils". Comme indiqué précédemment, le "nom de l'appareil" peut être modifié via l'application Bams en quelque chose d'utilisable.

![](_page_27_Figure_12.jpeg)

Si vous voulez vous connecter à un tournoi complètement différent, quittez l'application, redémarrez-la et sélectionnez "Réinitialiser et redémarrer". Saisissez d'abord le code d'administration de l'ancien tournoi, puis le code du nouveau tournoi. Si vous êtes complètement perdu et que vous ne vous souvenez pas du code d'administration de l'ancien tournoi, il est possible d'utiliser le code de réinitialisation générale "226465327" à la place du code d'administration.

Après le tournoi, il est recommandé de réinitialiser tous les appareils à l'écran de connexion, en utilisant le code d'administration du dernier match ou, dans le pire des cas, le code de réinitialisation générale si vous ne vous en souvenez pas.

## <span id="page-28-0"></span>**6. Arbitrage avec BA en BAMS.**

#### **Code d'administration.**

Certaines fonctions ne sont pas accessibles aux joueurs car elles sont uniquement destinées aux arbitres et aux responsables de tournois. Ces fonctions sont protégées par le code d'administration. Le code d'administration doit être gardé secret. Il est possible de modifier le code d'administration, mais n'oubliez pas d'en informer les arbitres. Les arbitres reçoivent ce code de la direction du tournoi.

Vérifiez que vous êtes également connecté au même réseau local avec le téléphone d'une personne de référence.

![](_page_28_Picture_118.jpeg)

En tant qu'arbitre, vous pouvez examiner les  $0 + i$  $14:23$ pénalités déjà accordées pour juger de la prochaine Menu pénalité à accorder au même joueur si nécessaire. **View penalties** Vous ne pouvez pas ajouter une peine plus légère que celle déjà prononcée. Le système en cascade fonctionne selon les règles. Voir également l'attribution de sanctions dans BA et plus loin ici. R1 L1 Andre Lancel, MGC Pour l'attribution des penalties eux-mêmes, les **RUZETHOR**<br>A+1 1PS Time arbitres doivent utiliser les téléphones du groupe de joueurs Ok

L'indicateur de demande en attente est un nombre affiché en bas de la carte de pointage mobile. Ce chiffre indique le nombre de demandes ouvertes pour l'application BA PC. Les demandes en suspens peuvent être, par exemple, des résultats qui n'ont pas été communiqués. Le nombre diminuera automatiquement et finira par disparaître. Ne paniquez pas si le nombre ne diminue pas. Les joueurs peuvent encore jouer. Si vous voulez avoir une idée de la raison pour laquelle le numéro ne diminue pas/disparaît, vous pouvez sélectionner "Menu/ Afficher l'état de la communication".

Comment procéder lorsque le résultat n'est pas enregistré dans le client PC BA ?

- Cela ne devrait pas arriver, mais cela se produit plus d'une fois. Les causes possibles sont:
	- Pas de bonne connexion wifi dans les locaux.
	- Votre ordinateur portable est réglé pour s'éteindre après un certain temps.
	- Votre GSM est passé de la connexion LAN locale (dans notre exemple, le Huawei) à un signal de fournisseur plus puissant, par exemple Proximus / Telenet.
	- Vérifiez les paramètres GSM pour voir si vous êtes toujours sur le bon réseau. Si ce n'est pas le cas, éteignez le mauvais réseau et connectez-vous au bon réseau.

Il faut savoir que tous les résultats sont mis en mémoire tampon dans le smartphone et que dès que le contact est rétabli, tout est traité proprement.

Comment savoir si rien n'est transmis mais toujours stocké dans le GSM ? Regardez en bas de l'écran sur la feuille de score. En bas de l'écran s'affiche un petit nombre qui indique combien de scores ont été stockés dans le téléphone mobile et doivent encore être envoyés (dans l'exemple ici, 3).

![](_page_29_Figure_10.jpeg)

Il faut savoir que tous les résultats sont mis en mémoire tampon dans le smartphone et que dès que le contact est rétabli, tout est traité proprement à condition que vous soyez dans la même connexion WiFi.

Dans tous les cas, réglez le mode Veille lors de l'utilisation de l'alimentation secteur sur "jamais" dans les "paramètres" de votre ordinateur portable sous la rubrique "gestion de l'énergie et mode veille". Désactiver éventuellement les connexions automatiques des fournisseurs normaux. Et ne garder que le réseau WiFi local (dans ce cas) (par exemple Huawei) en connexion automatique.

<span id="page-30-1"></span><span id="page-30-0"></span>![](_page_30_Picture_149.jpeg)

![](_page_31_Picture_0.jpeg)

La modification du résultat dans le téléphone du joueur fonctionne même si le smartphone n'a pas de couverture réseau.

Mais là encore, pour modifier le résultat sur le téléphone, il faut que celui-ci soit connecté au réseau pour qu'il soit immédiatement visible sur le téléphone lui-même par les joueurs, mais aussi par ceux qui suivent l'événement via Internet.

Les pénalités peuvent être ajoutées en utilisant "Add penality".

Encore une fois, pour les deux applications, vous devez utiliser le code d'administration pour accéder au menu supplémentaire.

Les pénalités peuvent être imposées aux joueurs, aux équipes ou même à d'autres personnes comme un entraîneur. La mention des types de sanctions est la même que pour le BA. Le Smartphone doit disposer d'une connexion réseau lors de l'ajout des pénalités. La saisie d'une signature (nom de l'arbitre) est facultative mais recommandée.

![](_page_32_Picture_5.jpeg)

![](_page_32_Picture_159.jpeg)

#### Ce qu'il faut saisir ?

.

- 1) Le code d'administration.
- 2) Le joueur (A player)
- 3) La piste (Lane).
- 4) Type d'infraction (Type)
- 5) Le nombre de points de pénalité (Penalty strokes)
- 6) Le motif (Reason)
- 7) Signature de l'arbitre (referee signature)

Le nombre de coups de pénalité est fonction du type d'infraction. Si vous ne le remplissez pas correctement, vous obtiendrez un message d'erreur et vous devrez le corriger. Dans l'exemple présenté, il s'agit d'une pénalité A+1 avec la raison de la pénalité, et un 3 inscrit comme coups de pénalité. Cela n'est pas accepté, tout comme à la BA elle-même (voir ci-dessous). En d'autres termes, vous ne pouvez pas faire beaucoup de mal.

![](_page_33_Picture_46.jpeg)

Les pénalités infligées sont également incluses dans le résultat "on lign" du match. Pour les images locales (en cours d'affichage), ce n'est pas encore disponible. Vous devez maintenant le saisir séparément dans "Message" ou mettre en place une feuille séparée.

Settings Communication status

Version 2.5.2

![](_page_33_Picture_47.jpeg)

3 securities are restries

81147

An LATA

![](_page_34_Picture_114.jpeg)

## <span id="page-34-0"></span>**9. Remplaçant (substitude player).**

#### **NE PAS** utiliser !

Un remplacement de joueur ne peut être effectué que par BA. Oui, c'est mentionné dans le menu mobile, mais cela ne fonctionne que si la personne que vous voulez remplacer arrête de jouer et se met à l'écart (littéralement) et le remplaçant prend littéralement sa place.

Voir aussi le fichier d'aide original de BA.

Si un joueur s'arrête pendant un tour, cela peut être géré dans la carte de score mobile en utilisant "Changer le statut du joueur". Aussi le travail pour l'arbitre.

Même procédure que précédemment :

- 1) Le code d'administration.
- 2) Le joueur (A player).
- 3) La piste (Lane).
- 4) Saisir le nouveau statut (par exemple "did not finish").
- 5) Confirmer.
- 6) OK.
- 7) Cette personne est maintenant ignorée lors de la saisie des points de ce tour.
- 8) Malheureusement, au tour suivant, ce joueur sera à nouveau inclus dans la liste et les coups peuvent être inscrits. Vous pouvez alors effectuer la même action, ou dans BA cliquer sur désactiver ce lecteur "Pas actif".

![](_page_34_Picture_115.jpeg)

#### <span id="page-35-0"></span>**10.Problèmes possibles :**

Après une attente trop longue, l'appareil s'éteint de lui-même. Beaucoup de gens essaient ensuite de redémarrer le programme..... Généralement pour la deuxième fois dans un autre écran. Et puis ils ne peuvent pas continuer.

Solution : il suffit de supprimer le deuxième démarrage.

Et augmentez la durée d'inactivité de l'écran au maximum, ou installez une application distincte pour ce faire (voir plus loin).

Mauvaise connexion au routeur sans fil : ne cause normalement pas de problèmes. Lorsque le contact sera rétabli, les résultats seront mis à jour. Cette mise à jour peut prendre un certain temps.

Les téléphones mobiles dont les connexions WiFi sont de mauvaise qualité et généralement instables : Sony, Apple.

Les meilleurs jusqu'à présent étaient les téléphones LG, mais ils ne sont plus fabriqués.